It is important to know where on the hard disc this notebook is located. The command **NotebookDirectory[]**will tell us in which directory is our notebook.

In[1]:= **NotebookDirectory[]**

Out[1]= C:\Dropbox\Work\myweb\Courses\Math\_pages\Math\_430\

I find it useful to ask Mathematica for the name of this file. The command **NotebookFileName[]**will tell us in which directory is our notebook.

In[2]:= **NotebookFileName[]**

Out[2]= C:\Dropbox\Work\myweb\Courses\Math\_pages\Math\_430\How\_to\_create\_animations.nb

Mathematica also uses the concept of **Working Directory**. The command **Directory[]** will tell us the current **Working Directory**.

## In[3]:= **Directory[]**

Out[3]= C:\Users\Branko\OneDrive - Western Washington University\Documents

The concept of the **Working Directory** is important since when we use the command **Export[]**, Mathematica will place the exported file in the **Working Directory.** 

Therefore we want to set **Working Directory** to the directory where we want to store exported files. The command **SetDirectory[]** will set our desired directory as the **Working Directory**. So, what I do next is specific to how I organize files. You should choose your own **Working Directory** to the desired directory of your choice. In the command below you should remove the comment out code (\* \*) and change the directory to what you want.

```
(* SetDirectory["C:\\Dropbox\\Work\\myweb\\Courses\\Math_pages\\Math_430\\"] *)
```
Let us create an animation how a simple string oscillates. The function which describes the oscillations is

```
In[5]:= Clear[uu]; uu[x_, t_] = Cos[t] Sin[x]
```

```
Out[5]= Cos[t] Sin[x]
```

```
\ln[6] = Manipulate [Plot [uu [x, t], {x, 0, Pi}, PlotStyle \rightarrow { {Thickness [0.01], RGBColor [0, 0, 0.5]}},
      PlotRange → {{-0.1, Pi + 0.1}, {-1.4, 1.4}}, AspectRatio → 1 / 5,
       Frame → True, FrameTicks → {{{}, {}}, {{}, {}}}, Axes → False,
       ImageSize → 600], {t, 0, 2 Pi}, ControlPlacement → Top]
```
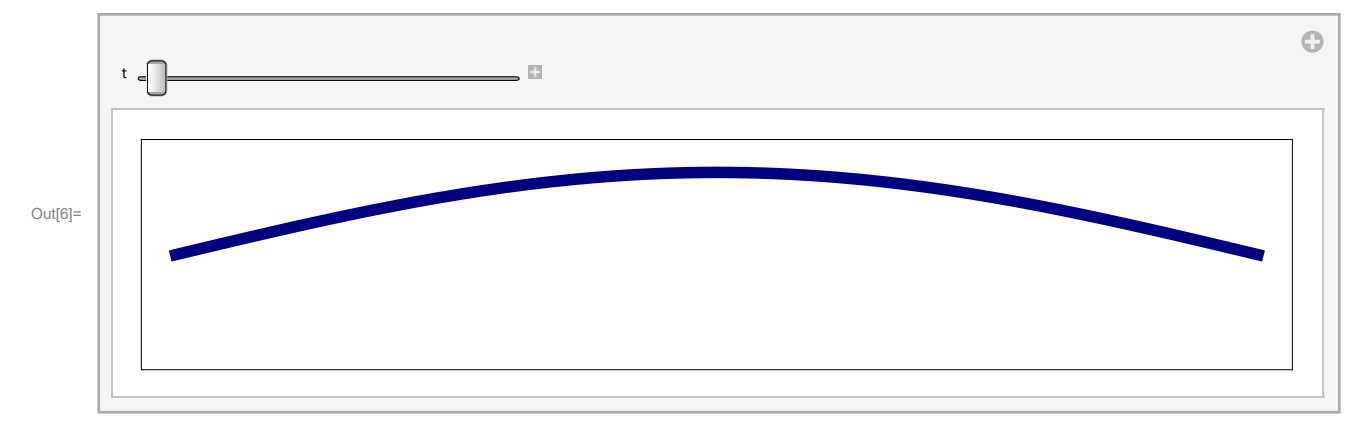

To export an animation we need to create a list of many pictures at different times.

```
In[7]:= OscStr =
       Table [Plot [uu [x, t], {x, 0, Pi}, PlotStyle \rightarrow {{Thickness [0.01], RGBColor [0, 0, 0.5]}},
          PlotRange → {{-0.1, Pi + 0.1}, {-1.4, 1.4}}, AspectRatio → 1 / 5,
          Frame → True, FrameTicks → {{{}, {}}, {{}, {}}},
          Axes → False, ImageSize → 600], {t, 0, 2 Pi, N[Pi / 64]}];
In[8]:= Length[OscStr]
Out[8]= 129
```
We have created a list of 129 pictures. Let us see few of them

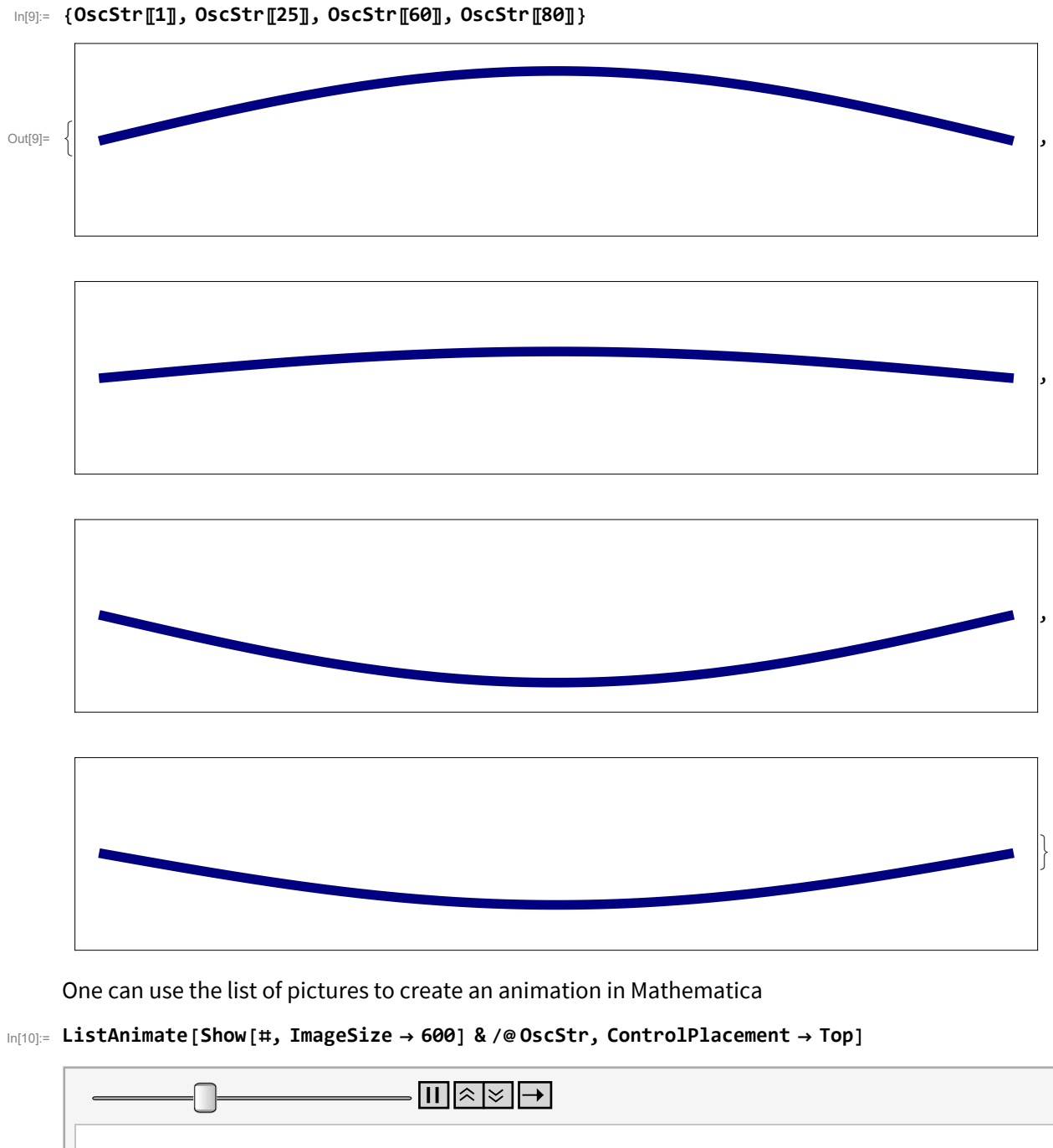

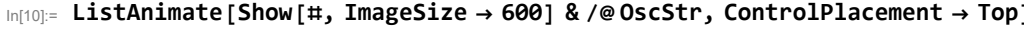

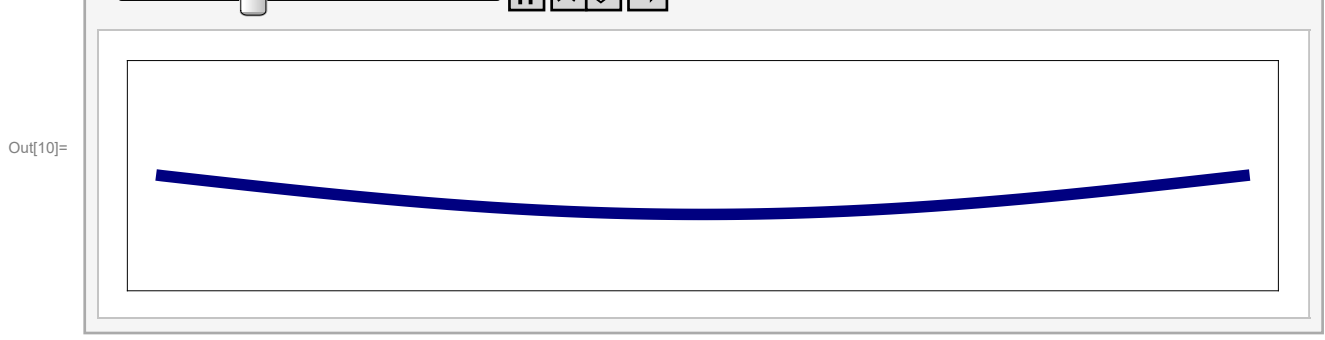

Next I define the list of durations of each time frame that we want

```
In[11]:= dds = 0.1 & /@ Range[Length[OscStr]]; (* duration of each frame that we want*)
```
Verify where will the exported file be stored: (We set this earlier with **SetDirectory[]**

```
In[12]:= Directory[]
Out[12]= C:\Users\Branko\OneDrive - Western Washington University\Documents
In[13]:= Export["OscStr.gif", OscStr, "AnimationRepetitions" → Infinity,
        "ImageSize" → 600, "DisplayDurations" → dds] ;
In[14]:= Export["OscStr.PNG", OscStr, "AnimationRepetitions" → Infinity,
        "ImageSize" → 600, "DisplayDurations" → dds] ;
     The commands below are commented out since they are quite slow. 
     If you want to run them, remove the comment out code (**)
```

```
(* Export["OscStr.mp4",OscStr] ; *)
(* Export["OscStr.mov",OscStr] ; *)
(* Export["OscStr.avi",OscStr] ; *)
```
I use only gif and png animated files since they are easy to include in html and display on simple webpages.

Unfortunately, I did not find a way of including any of these movie formats into a pdf file. In fact gif and png are easy to include, but pdf shows only the first frame not the animation.

Above I explained how to create and export animations in Mathematica. Much more often we need to export pictures. Like the first picture in our animation

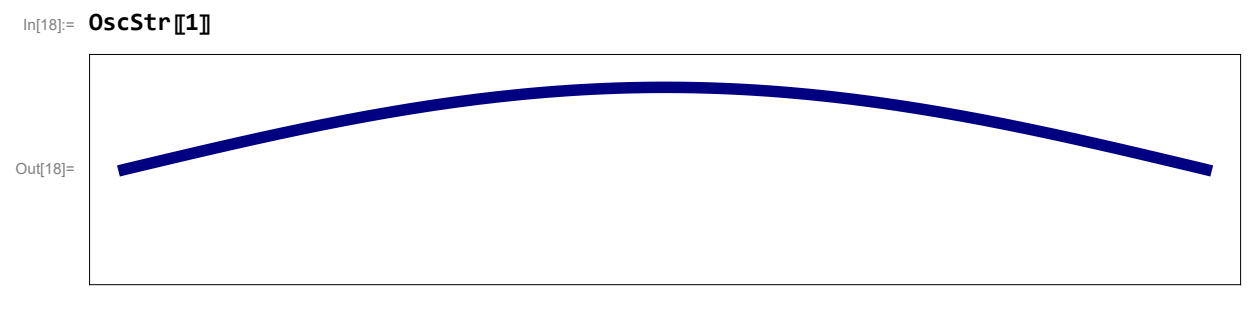

To export this picture as PNG file we use

```
In[19]:= Export["OscStrS1.PNG", OscStr〚1〛, "ImageSize" → 600] ;
```